# 3.1 Codierebene aufrufen

## 3.1 Codierebene aufrufen

## **Standard-Bedieneinheit**

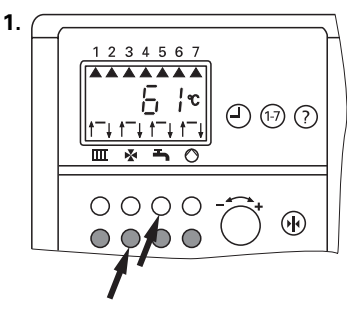

Codierebene aufrufen: Rote Taste  $n - 4$  und blaue Taste "- va gleichzeitig drücken. Tasten gedrückt halten, bis nach ca. 5 Sekunden "D#D" erscheint.

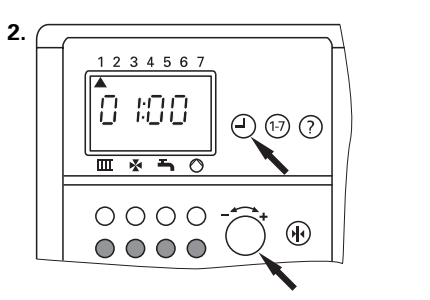

Codieradresse wählen: Taste " $\odot$ " drücken und Drehknopf  $\sqrt{n}$ -  $\rightarrow$  " drehen (nach links oder rechts), bis gewünschte Codieradresse angezeigt wird.

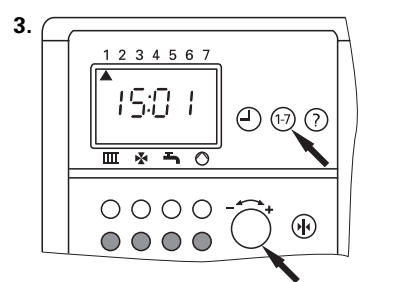

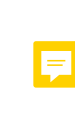

Codieradresse ändern: Taste "1-7" drücken und Drehknopf  $\overline{\phantom{a}}$   $\overline{\phantom{a}}$   $\overline{\phantom{a}}$   $\overline{\phantom{a}}$  drehen.

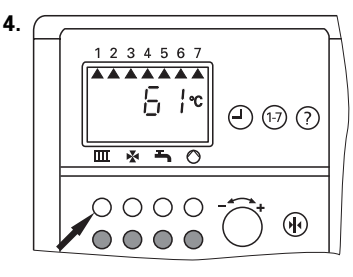

Codierung beenden: Rote Taste " m " drücken.

### **Bedieneinheit Comfortrol**

Die Einstellungen werden in Codierung 1 (wichtige Codieradressen im Klartext) und in Codierung 2 (alle Codieradressen) vorgenommen.

1. Klappe der Bedieneinheit öffnen.

### Hauptübersicht

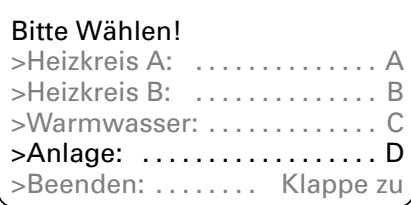

#### 2. Folgenden Weg durch das Menü  $nahan$

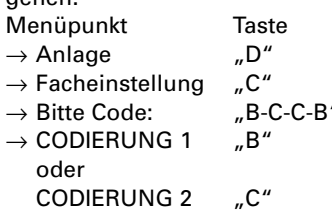

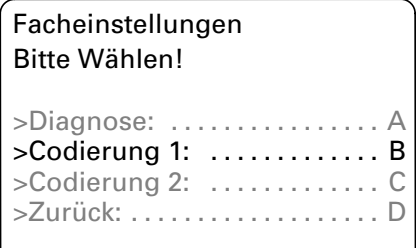

3. Mit WEITER (Taste "A") die gewünschte Codieradresse anwählen.

Mit Drehknopf "-··· "Codieradresse ändern. Mit Taste "D" bestätigen.

4. Codierung beenden. Klappe schließen.

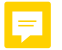